### JACKSONVILLE STATE UNIVERSITY

### **Fiscal Year End Training**

David Lyon - Controller Denise Hunt – Purchasing Director

-------------------------------

July 13, 2023

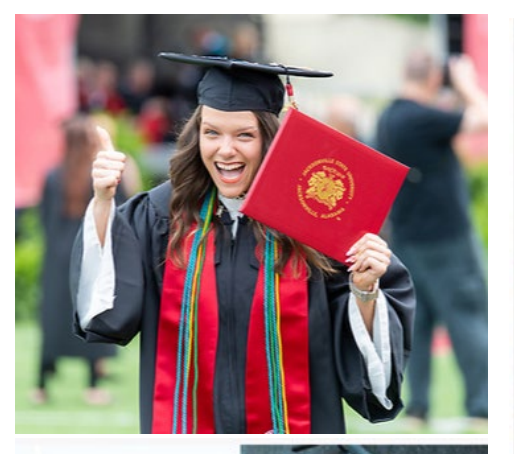

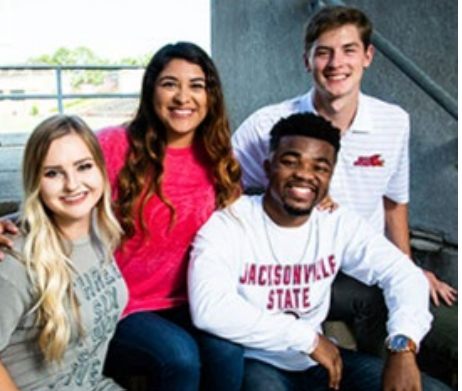

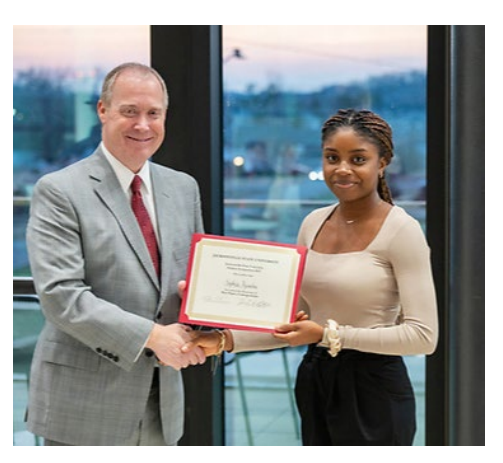

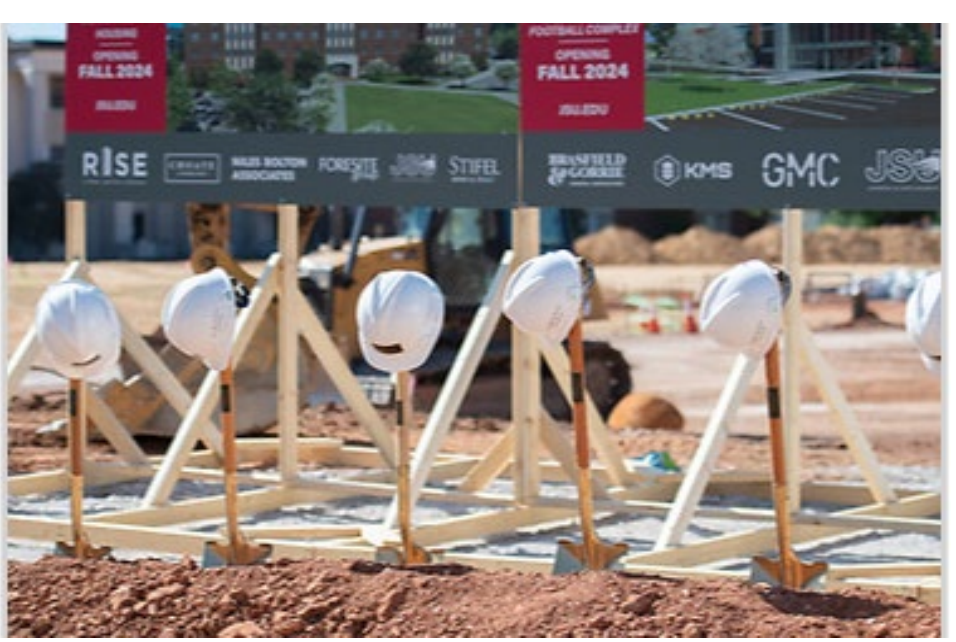

### **\*FRIENDLIEST CAMPUS # SOUTH**

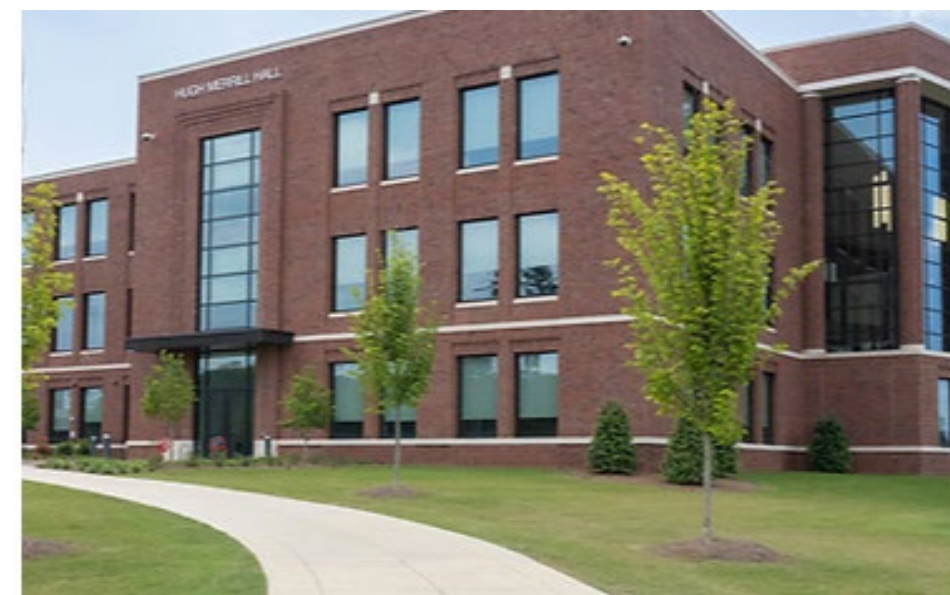

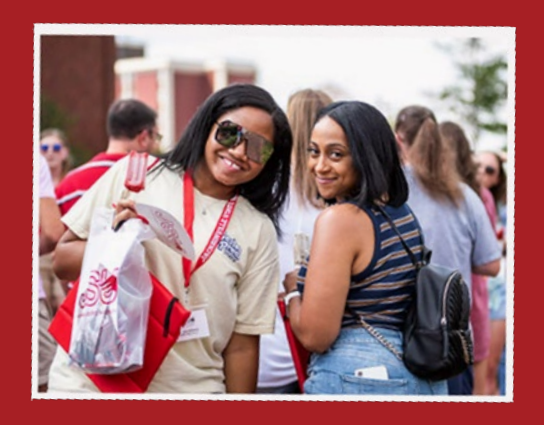

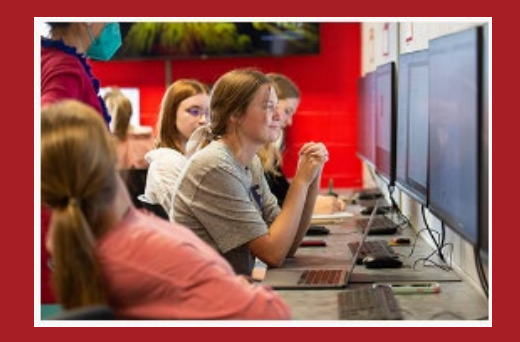

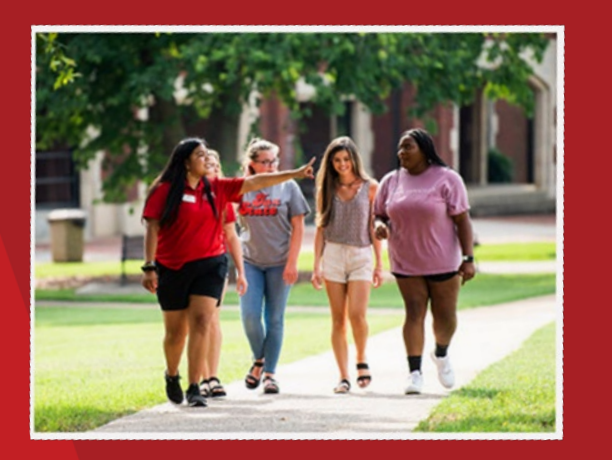

# **Year-End Preparation**

JSU's fiscal year-end of September 30, 2023, is fast approaching, and similar to prior years, we ask for your assistance. These activities help ensure the accuracy and completeness of the institution's financial information. We will discuss transaction processing deadlines, system availability dates, and other year-end information. All departments are responsible for ensuring the deadlines applicable to their area are met.

### **Discussion Areas**

- FOAP review (line-item transfers, encumbrance analysis)
- Review receiving & Confirm Shipping Status
- Timely invoice submission
- Review contractual obligations & terms (payment and end dates)
- Discuss travel plans (virtual conferences, train the trainer, alternate, membership rates)
- Cost trade-offs/Controlled spending
- Grant & Centers (Line-Item Appropriation) Budget Meetings
- Budget Manager Review

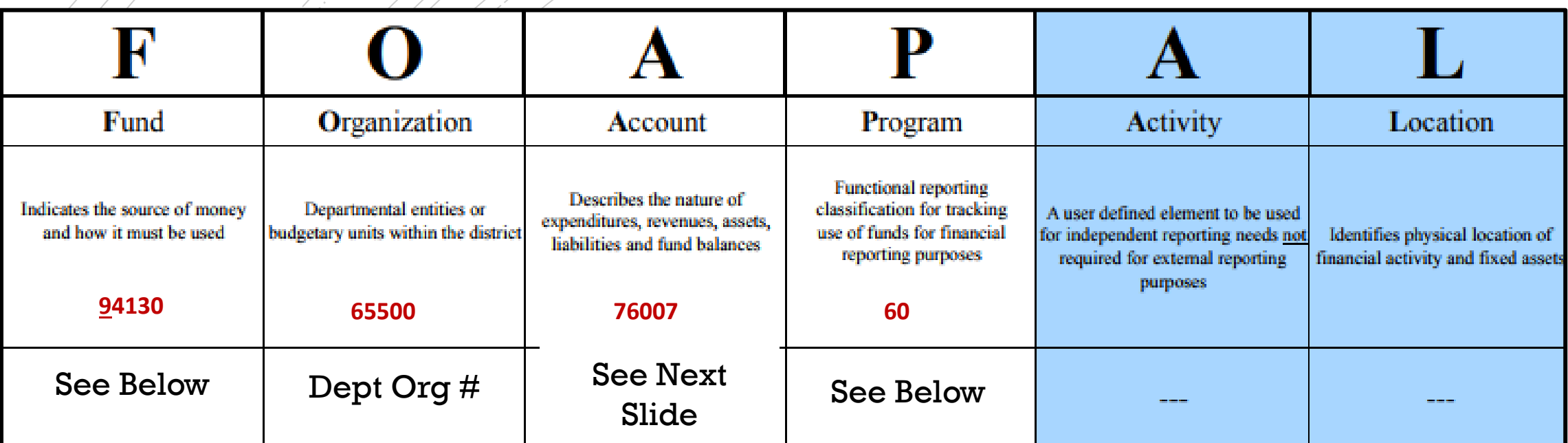

# **Chart of Accounts**

A Alba

Banner 9 integrates the Student, Finance and Human Resource Systems. Banner Finance was specifically designed for higher education fund accounting and is JSU's central repository for all financial data.

### **Fund Type**

 $1 \setminus G$ eneral

- $2 \setminus \mathcal{R}$  Restricted
- $3 \setminus$  Auxiliary
- $5 \setminus$  Scholarship
- 8 Agency
- 9 Capital Projects

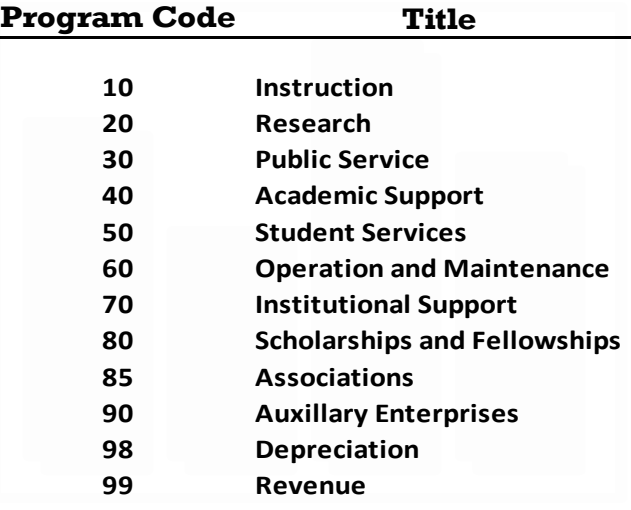

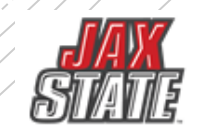

# Budget Approvals

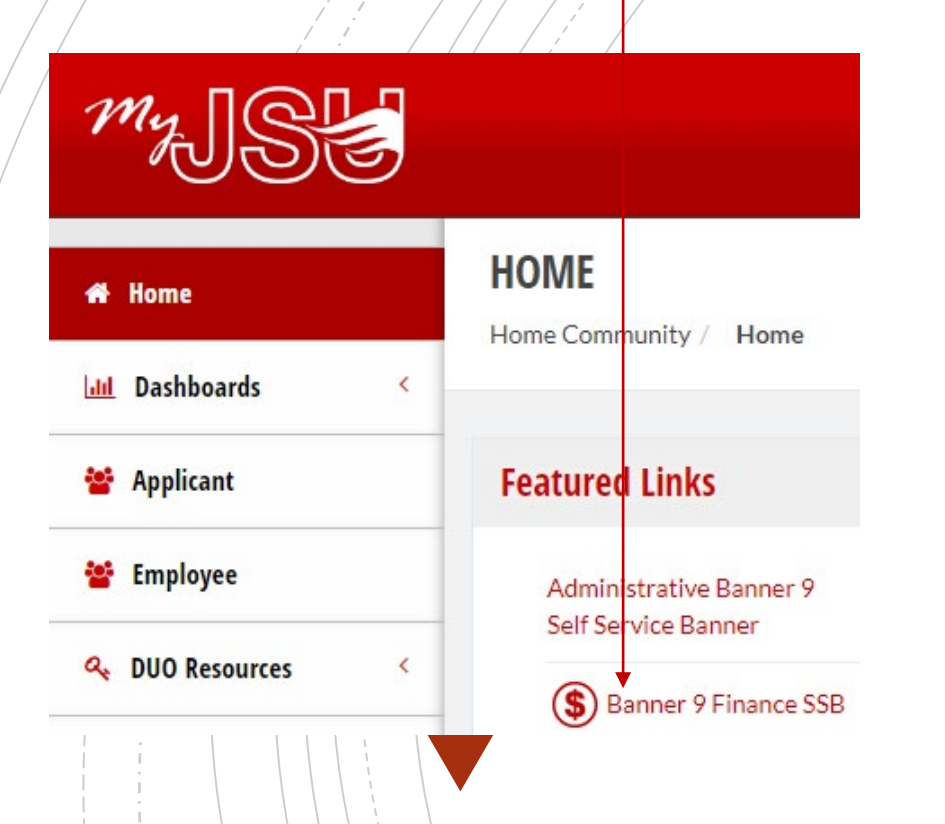

All requisitions awaiting budget manager approval must be approved or deleted prior to Banner Self-Service Finance being disabled at the end of the day of September 30.

### **PLEASE CHECK YOUR DOCUMENTS ARE APPROVED**

- To view a document prior to approval, click on the document number
- Select a document for approval or disapproval

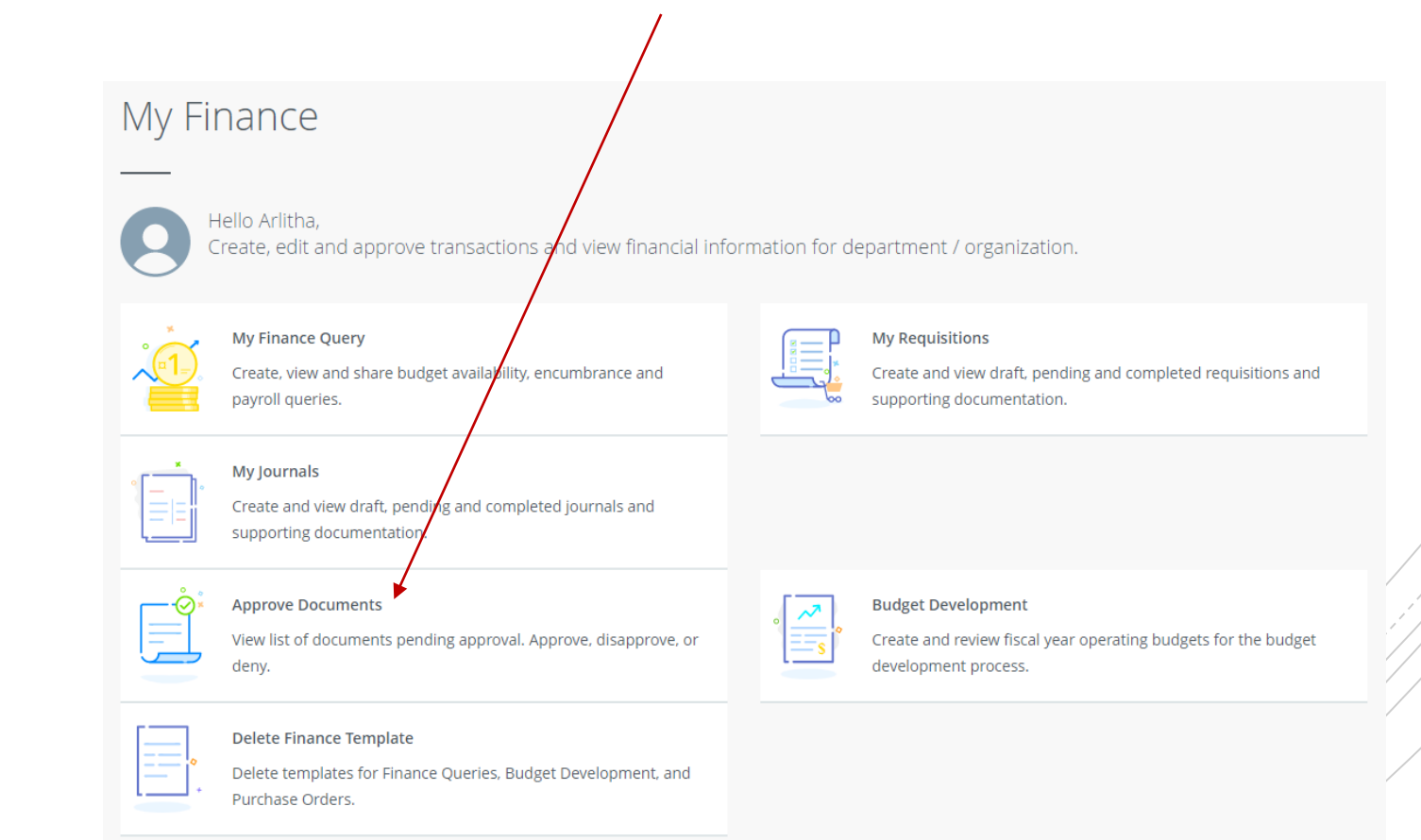

# FY23 Budget Monitoring

Have your budget managers conduct a Variance Analysis to identify the gap between the planned outcome (The Budgeted) and the actual outcome (The Actual).

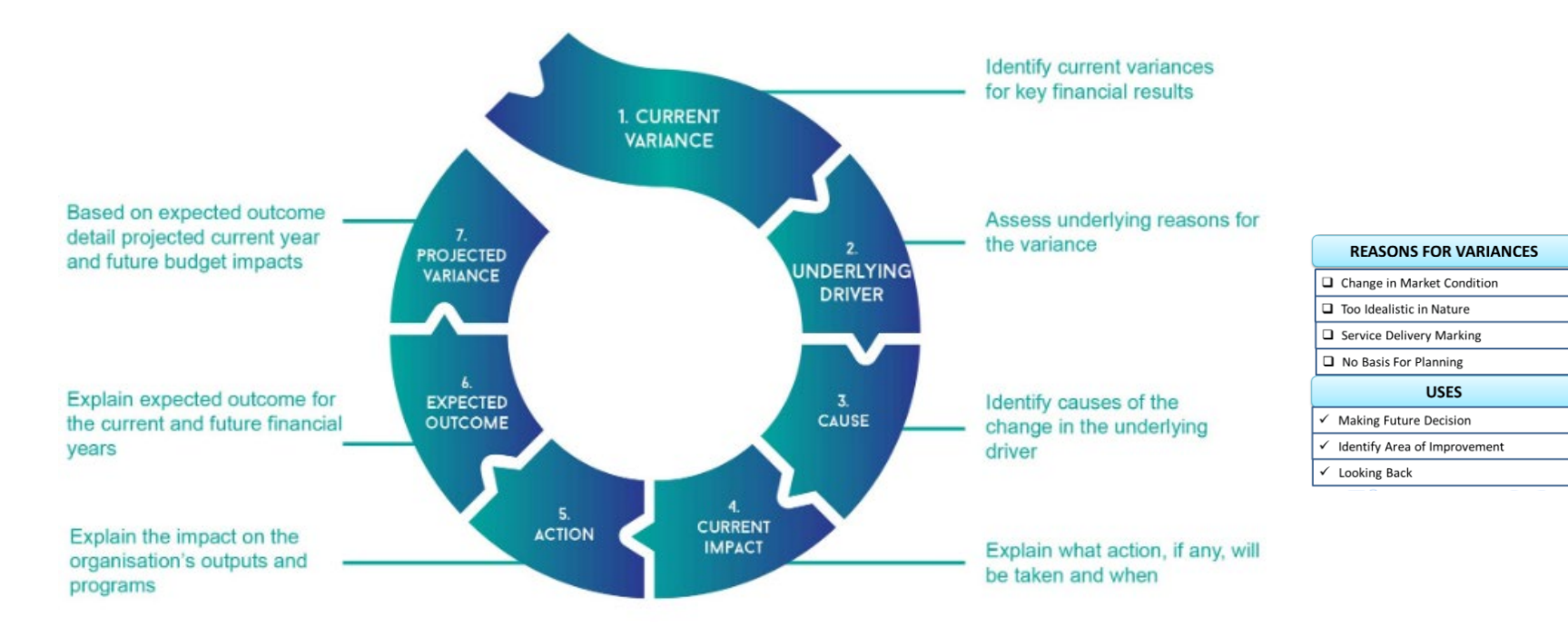

### **BUDGET VARIANCE ANALYSIS**

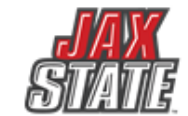

# Budget Monitoring

6

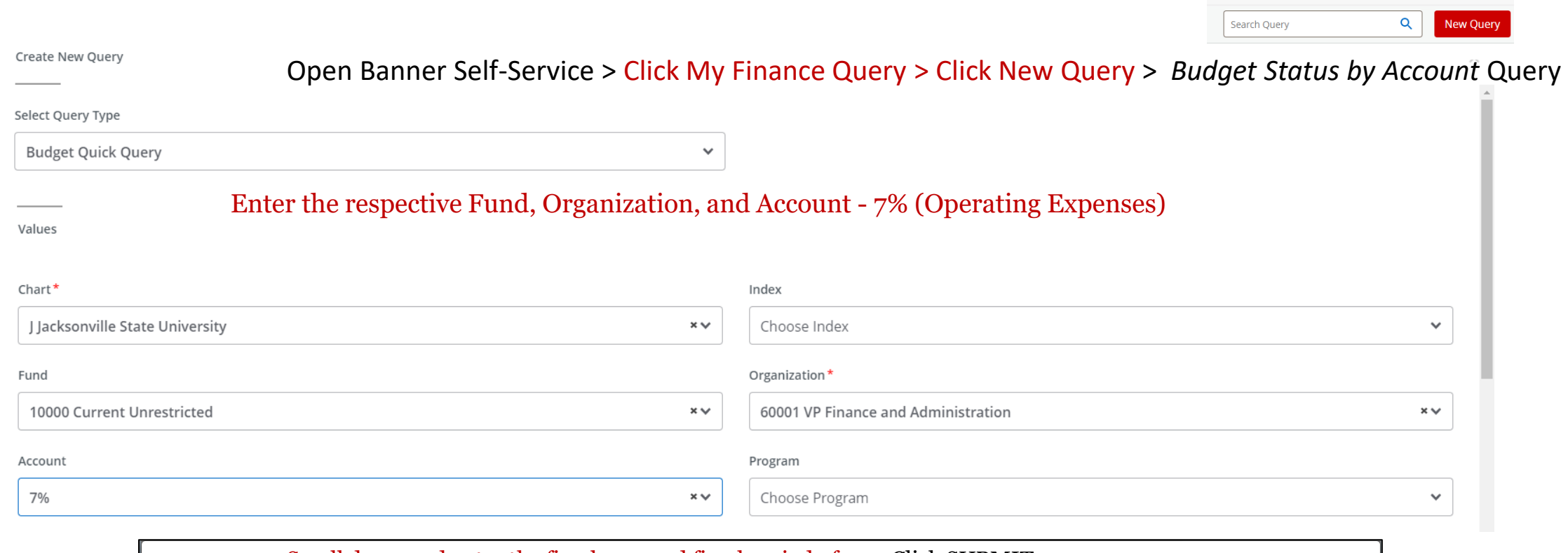

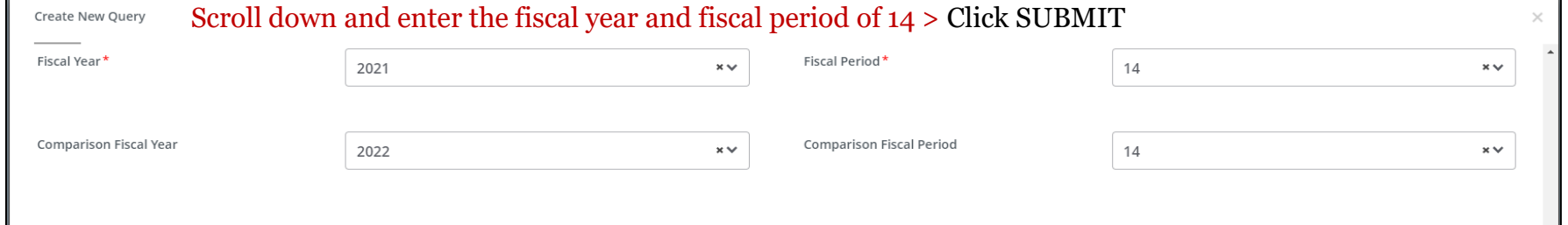

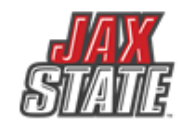

# Budget Monitoring

7

Use this screen to check encumbrances, payments, and available budget.

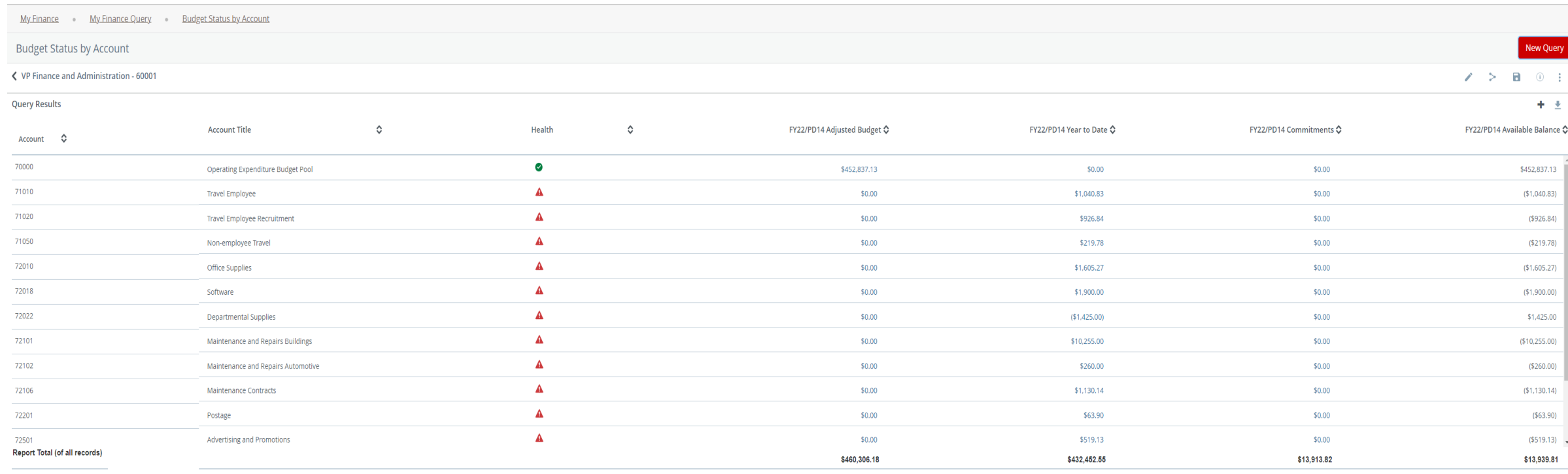

Users can drill down to see the document and activity.

**I**0239789 – Invoice Number **!**0028370 – ACH Transaction **01**244817 – Check Payment

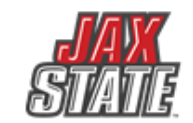

## **Which payment method is allowable?**

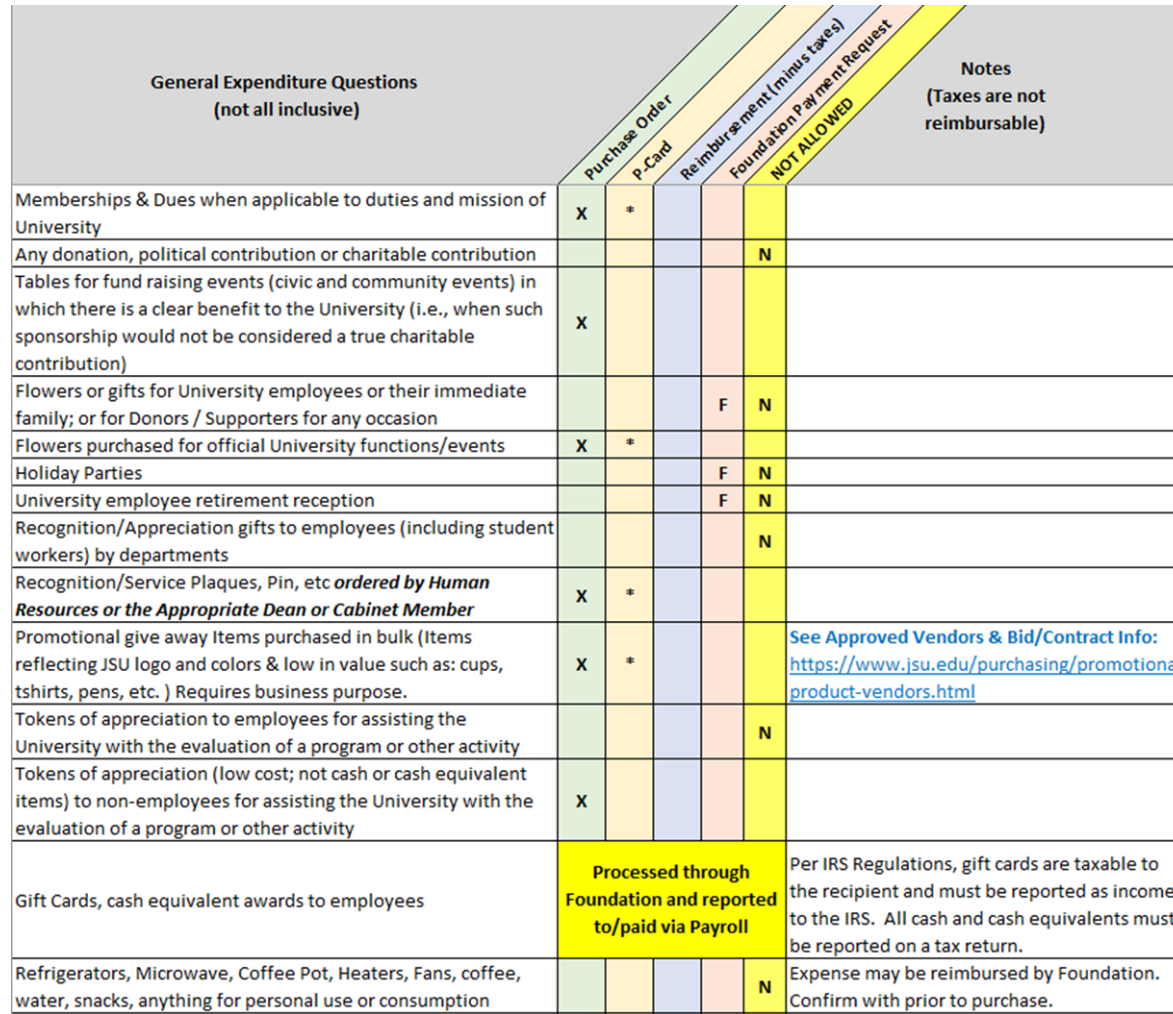

Expenditure examples and allowable payment methods (*not intended to be all inclusive*).

Documentation will be posted to the " " webpage.

- **Field Key Definition:**
- X Preferred method of payment \* - Acceptable method of payment **F-Foundation ONLY**
- N Not allowed from University Funds

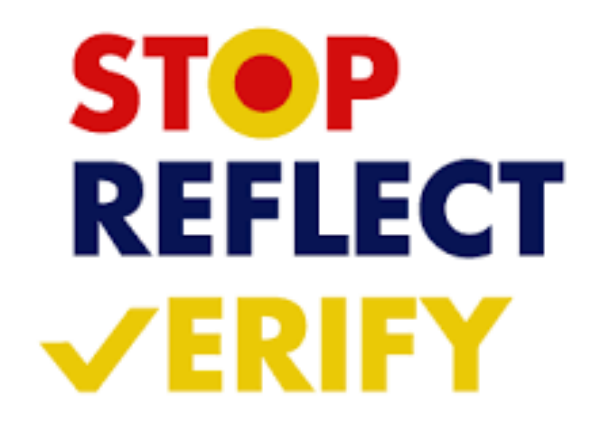

# Vendor Payment & Commitment Information

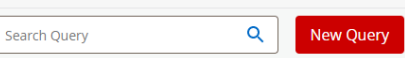

### ■ Select Encumbrance Query **Open Banner Self-Service > Click My Finance Query > Click New Query >** *Encumbrance Query*

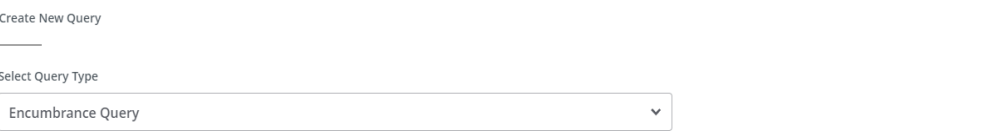

### Select Query Type **Budget Quick Query**  $\boldsymbol{\wedge}$  $\alpha$ **Budget Status by Account** Budget Status by Organizational Hierarchy Payroll Expense Detail **Encumbrance Query** Multi Year Query **Budget Quick Query**

A STATE STATE

### Enter the respective Fund and Organization

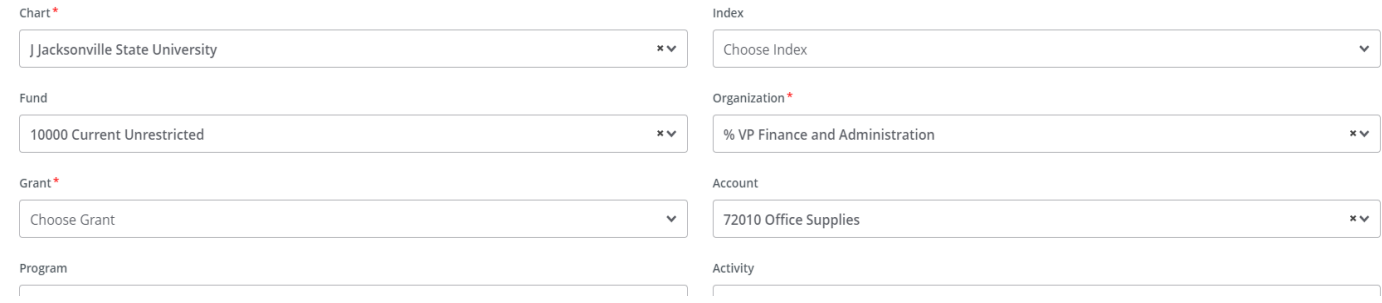

### View Encumbrance Detail by Rule Class Code

← VP Finance and Administration - 60001

大学の

**Query Results** 

Create New Query

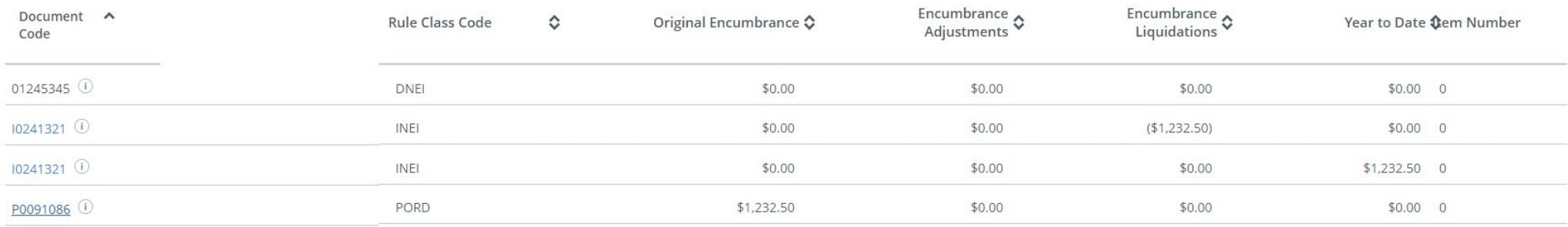

Values

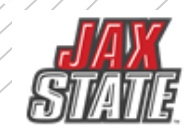

# YEAR-END CHECKLIST – July 2023

### **Travel**

- All expense reports must be approved by noon September 29<sup>th</sup>.
- Expire any unused preapprovals by noon September 29<sup>th</sup>.
- Any travel that overlaps fiscal years must be submitted via paper form (available on Controller's website).
- Is a pre-approval is needed for next fiscal year, please prepare a paper copy. When the system opens for the new fiscal year, a pre-approval in Chrome River is required.

### **Non- Travel**

- Check open encumbrances.
- Check available balances for print shop charges, mail center charges.
- Plan purchasing card use
- Prepay and Accruals
- CLEAN UP OLD ENCUMBRANCES DO ENCUMBRANCE QUERIES IN SELF SERVICE.

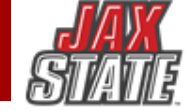

## FY2023 Year End **Deadlines**

Please see the Finance & Administration email with additional information.

- 1. Purchasing will be open until *September 8.* Please plan purchasing needs and review encumbrances in your budget.
- 2. Items RECEIVED after **September 30, 2023**, will be expensed against FY24 fiscal year. If there are items in route, but not yet received on September 30, the item will be charged to FY24.
- *3. September 29 - Deadlines*
	- *No POs will be rolled to the new fiscal year\**. All 'E' docs – encumbrances will be closed. All completed but unapproved reqs will be closed.
	- Cash Receipts will close at 2:00PM
	- Accounts Payable invoice must be sent by noon
	- Chrome River Travel must be completed by noon
	- *Homecoming is September 23 this year, so plan accordingly!*
- 4. You will be notified when the system re-opens in FY24 – approximately October 6, 2023.

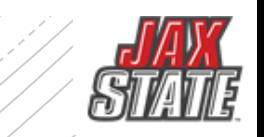

# **Transaction Processing**

All contracts and agreements MUST be sent to Legal for review and signature via iContracts contracts@jsu.edu.

### NON-LABOR EXPENDITURES –FY23

### **For POs that have been received without an invoice:**

- Please obtain the invoice from the vendor- items received in FY23 must be paid with FY23 funds. Must be sent to Account Payable on or before **October 10**.
- If no invoice is available, scan your receiving copy of the PO to AP and write "accrual" and forward to [accountspayable@jsu.edu.](mailto:accountspayable@jsu.edu)
- Email a list of PREPAYS for items paid in FY23 for FY24 service or travel to [accountspayable@jsu.edu](mailto:accountspayable@jsu.edu) providing the traveler's/vendors name, amount and the FOAP.
- Grant/Contract funds should plan to ensure Period of Performance and reporting deadlines are met.
	- **Non-Labor Budget & Expenditure**
	- Banner Self Service You will be notified when the system re-opens.
	- Departments will need to enter new Requisitions for the new fiscal year. (PO's will not roll over except CP&F and IT for multi-year capital projects)

### **For any Requisition > \$5,000**:

Make sure to get a disclosure statement. AP will only accept e-mail copies of the notarized statements, as long as you can verify the notary stamp.

# **You received item by 9/30 but no invoice? THAT'S ACCRUAL**

**Example 13 Send signed receiving copy to AP** 

*You'll see* **- "FY23 Accrual" 'j' doc in transaction history**

*You'll see* **–"Reversal" 'j' doc in October**

*You'll see –* **Payment in FY24 when invoice is processed**

**Only effect on FY24 budget is if the invoice > PO**

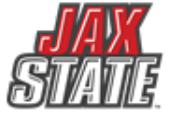

## **"ACCRUAL" – uses this year's budget** ("Pretend "we've already paid it)

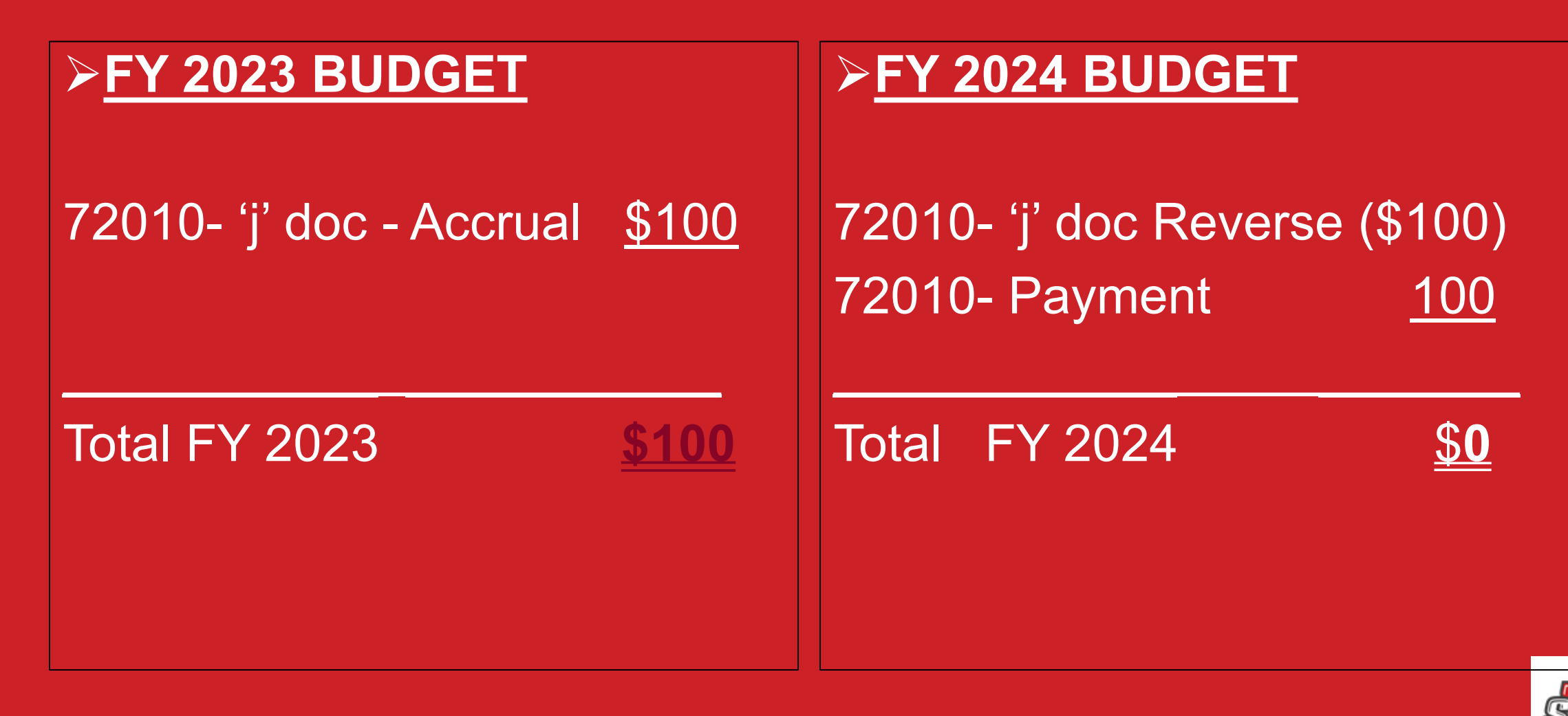

# **Prepays – uses next year budget ("Pretend" we will pay it in October)**

### **FY 2023 Budget**

71010 - DV/PO \$100 71010 - Prepay (100)

 $\mathcal{L}_\text{max}$  and  $\mathcal{L}_\text{max}$  are the set of  $\mathcal{L}_\text{max}$ 

### **FY 2024 Budget**

71010 – Prepay \$100

 $\mathcal{L}_\text{max}$  and  $\mathcal{L}_\text{max}$  are the set of  $\mathcal{L}_\text{max}$ 

### FY 2023 Total \$**0**

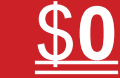

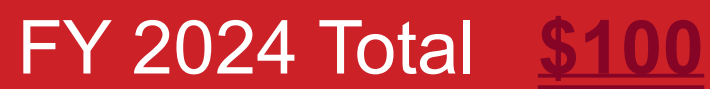

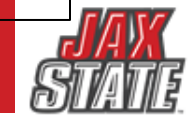

# **Year-End Prepay Requirements**

**□ Conference Registrations or Memberships** 

Enter your requisition and type "PREPAY" in the public comments section

**O**Must have *original* invoice

■Notify the Controller's Office of anything Prepaid in July, August, or September for October/November

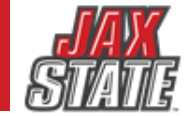

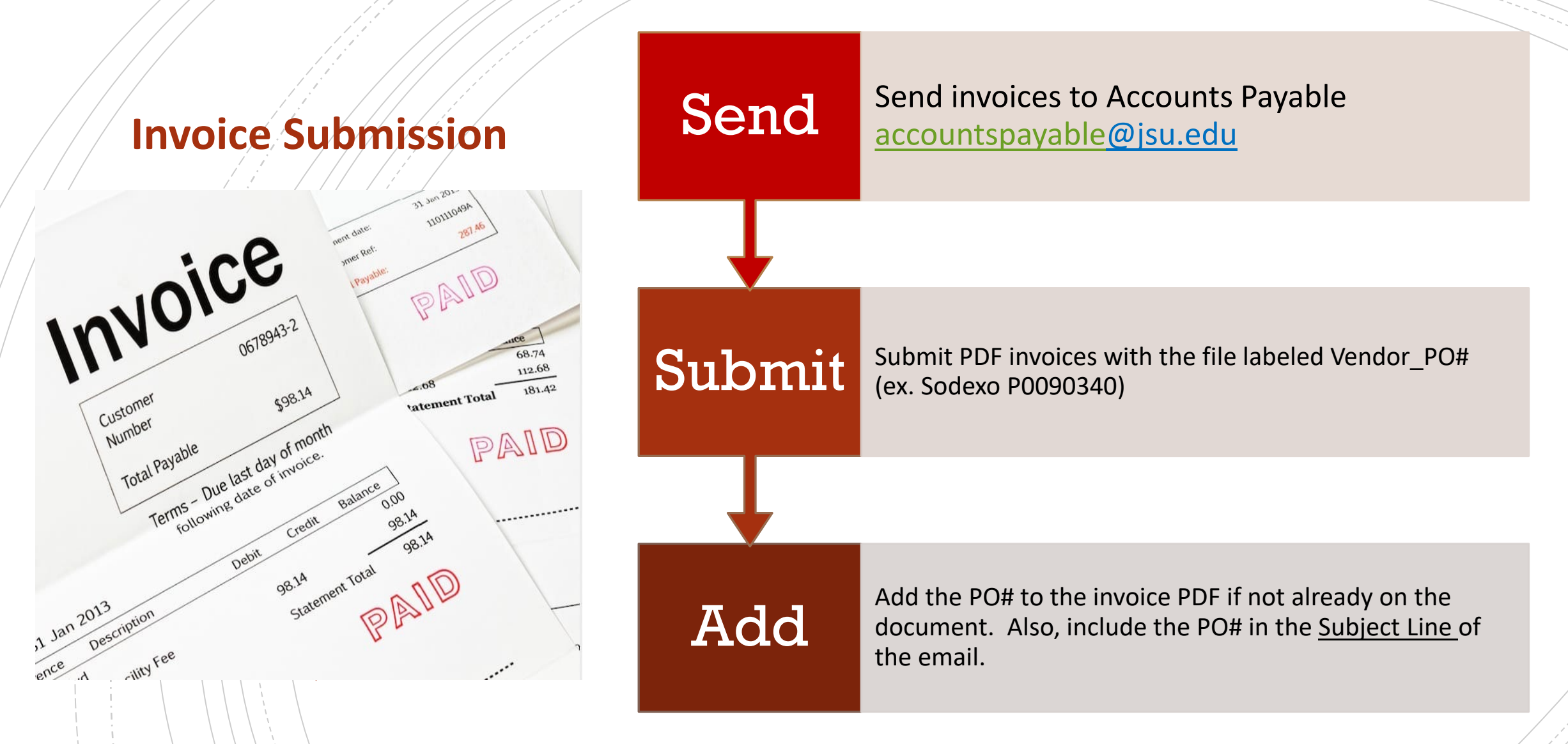

- Open POs (**FGIENCD or Encumbrance Query**) should be reviewed determine funding availability on the PO.
- POs and Change Orders/Amendments should be tracked through approval queues to completion.

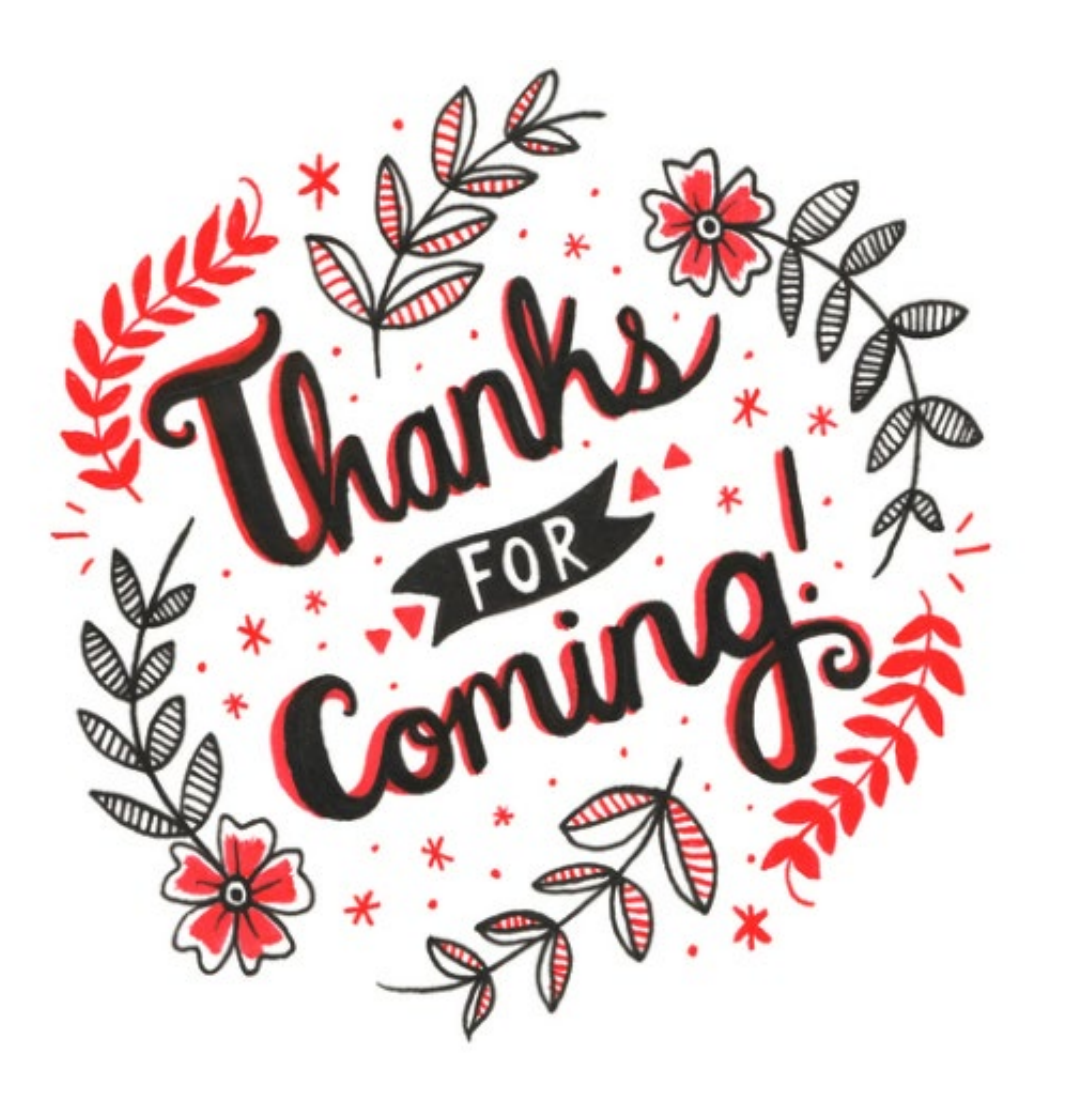

# **Have A Question?**

- **Accounts Payable accounts payable**@jsu.edu
- Controller [controller@jsu.edu](mailto:controller@jsu.edu)
- **Procurement [purchasing@jsu.edu](mailto:purchasing@jsu.edu)**
- Payroll [payroll@jsu.edu](mailto:payroll@jsu.edu)
- **Student Accounts [studentaccounts@jsu.edu](mailto:studentaccounts@jsu.edu)**

**Additional Training** 

[Fiscal Year End Training](https://www.jsu.edu/controller/docs/JSU-YearEnd_BannerTraining_FYE22.pdf)

[Entering A New Encumbrance](https://www.jsu.edu/controller/docs/Entering-Encumbrances-Admin-Banner.pdf)

[Entering New Requisitions](https://www.jsu.edu/controller/docs/My-Requisitions-Banner-Finance-9-SSB.pdf)

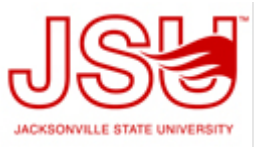